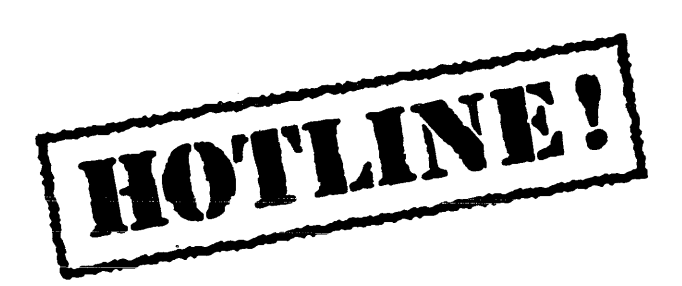

Bulletin 7 November 13, 1987

HOTLINE! is published periodically by the Customer Support group of Xerox Artificial Intelligence Systems to assist its customers in using the Xerox Lisp environment. Topics covered include answers to questions that are most frequently asked of Customer Support, suggestions to help. you work in the Xerox Artificial Intelligence Environment (XAIE) as well as announcements of known problems that may be encountered.

Feel free to make copies of individual bulletin pages and insert them in the appropriate place(s) in your Interlisp Reference Manual, Lisp Library Modules manual or other relevant manual. The documentation reference at the end of each topic can be used as a filing guide.

For more information on the questions or problems addressed in this or other bulletins please call us toll-free in the Continental United States 1-800-228-5325 (or in California 1 -800-824- 6449). Customer Support can also be reached via the ArpaNet by sending mail to AISUPPORT.PASA@Xerox.com, or by writing to:

Xerox AIS Customer Support 250 North Halstead Street P.O. Box7018 Pasadena, CA 91109-7018 M/S 5910-432

#### **In this issue**

HOTLINE! covers both supported releases of XAIE, Koto and Lyric. Each item contains a "Release" field for any item that is release specific. The following topics are covered in this issue:

- Koto 1186 MakeScript bug
- Standalone password protection
- "File System Resources Exceeded"
- Loading SYSEDIT without MASTERSCOPE
- The side effect of aborting a sysout procedure
- TCP FTP transmission problem of LCOM and DFASL files
- Unbound atom problem in TCP
- TCP Chat problem to Unix 4.3 hosts
- TCP Trivial File Transfer problem

 $\mathcal{A}$ 

 $\bar{\mathbf{z}}$ 

Terminology used in this HOTLINE! bulletin:

UG - Users' Guide

 $\mathcal{A}$ 

AR - Action Request, a Xerox problem tracking number (e.g. AR 8321)

 $\overline{\mathcal{A}}$ 

 $\bar{\epsilon}$ 

IRM - Interlisp Reference Manual

### **Keto 1186 MakeScript bug**

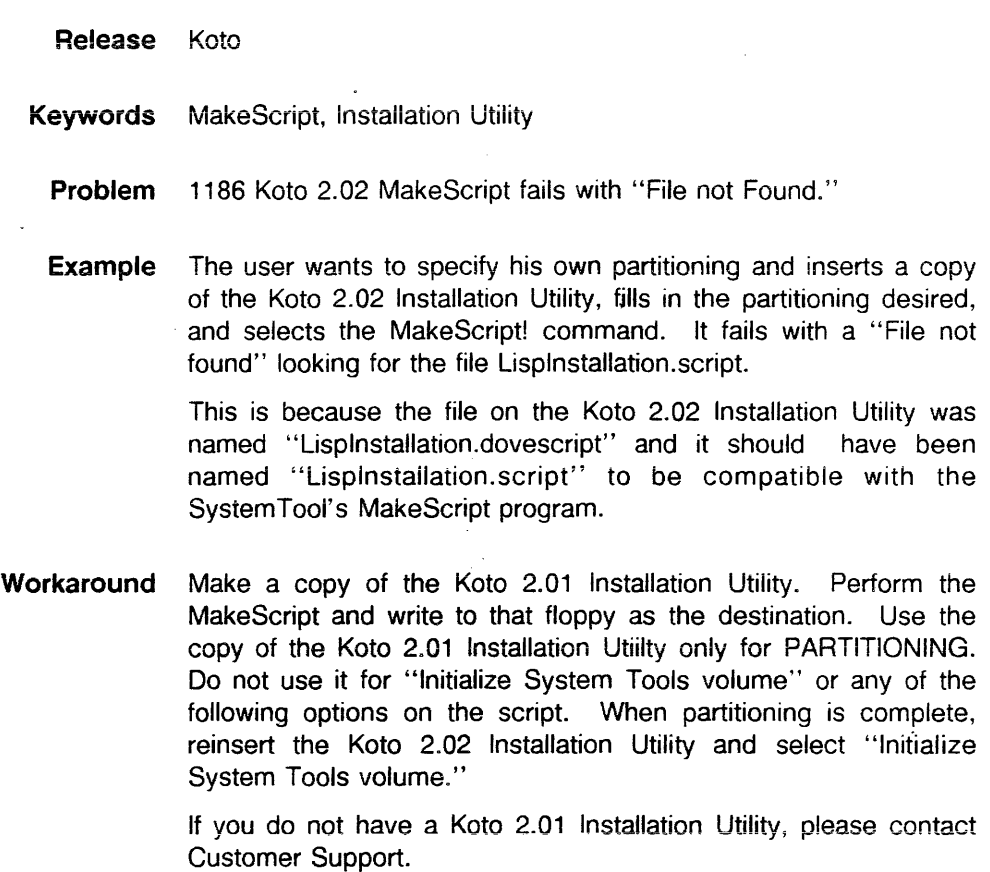

 $\sim 10^7$ 

 $\sim$ 

Reference AR 8508

 $\bar{\beta}$ 

 $\mathcal{A}^{\mathcal{A}}$ 

# **Standalone password protection**

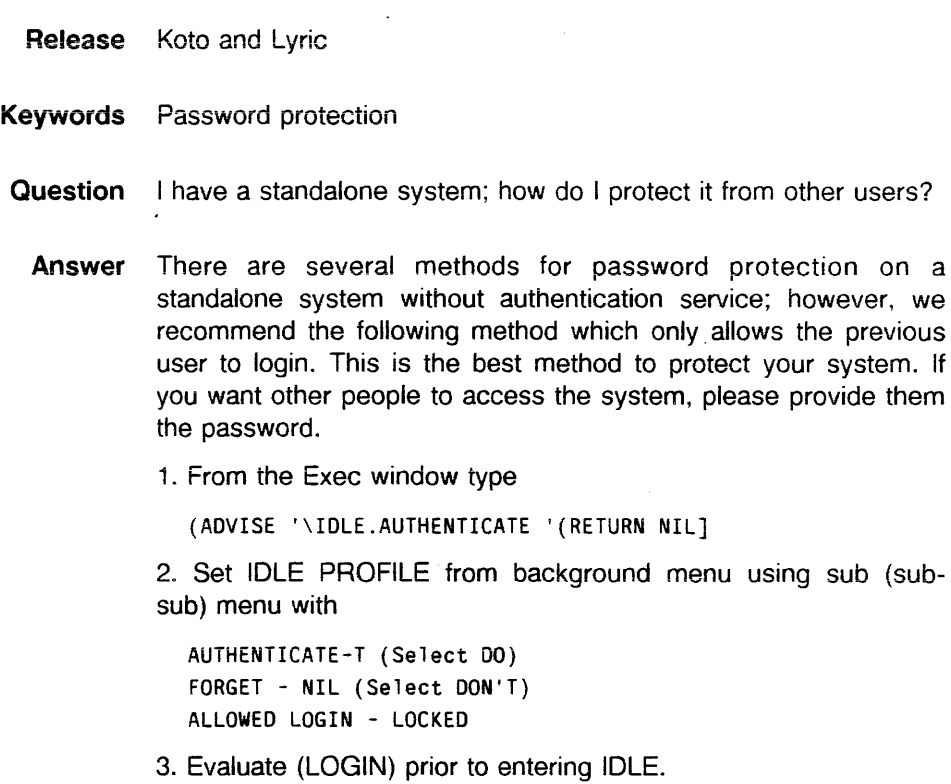

 $\overline{\phantom{a}}$ 

### **"File System Resources Exceeded"**

- Topic Recovering from "Hard disk error: File System Resources Exceeded. "
- **Release** Koto and Lyric
- **Keywords** Local File System, SCAVENGEDSKDIRECTORY,DISKFREEPAGES
- **Question** After a "Hard disk error: File System Resources Exceeded" break there is a discrepancy between the expected number of free pages on the local disk and the value returned by (DISKFREEPAGES 'LlSPFILES). How can the pages be ·recovered?
- **Background** User got a "Hard disk error: File System Resources Exceeded" error while doing a sysout to the local disk. They closed the break window and scavenged the volume from the system tool. It reported no· errors found. However, FILEBROWSER on {DSK} < LlSPFILES > showed 5716 pages in use, but (DISKFREEPAGES 'LlSPFILES) showed only 25 pages free on a 10000 page volume. The file being written to the disk at the time of the error did not appear in the browser window, and could not be deleted.
	- **Answer** Evaluate (SCAVENGEDSKDIRECTORY 'LlSPFILES). This function rebuilds the Lisp directory. The file being written at the time of the error will be added to the directory. and can then be deleted. Space on the local file system will be recovered.

Note: Be sure to scavenge the Lispfiles volume from the system tool prior to SCAVENGEDSKDIRECTORY.

**Reference** See "Disk Scavenging" of the appropriate Users Guide.

#### **Loading SYSEDIT without MASTERSCOPE**

Release Lyric

- Keywords EXPORTS.ALL, MASTERSCOPE, SETTEMPLATE, SYSEDIT
	- **Problem** SYSEDIT loads EXPORTS.ALL which requires SETTEMPLATE from the MASTERSCOPE Library Module.

**Example** You may want to use the Library Module SYSEDIT to access the internal fields of strings or streams. SYSEDIT loads a library file called EXPORTS.ALL to find these definitions. If you do not need to use MASTERSCOPE (perhaps you are already working in a fairly large sysout) you can still work around the dependency on the function SETTEMPLATE.

**Symptom** During the load of EXPORTS.ALL, the Break message: In OLDFAULT1: Undefined function: SETTEMPLATE, will appear.

**Workaround** Before loading SYSEDIT, type to the Interlisp Exec: (MOVD 'NILL 'SETTEMPLATE). As long as you don't need Masterscope, this workaround will not have any side effects.

**References** AR 8217 Lisp Library Modules Manual, Lyric Release, page 229 Lisp Library Modules Manual, Lyric Release, pages 147-173

#### **The side effect of aborting a sysout procedure**

Release Koto and Lyric

- Keywords Periormance problem, SYSOUT, Swapping
- **Problem** If user aborts the sysout procedure, then the variable \VMEM.INHIBIT.WRITE is set T. When \VMEM .INHIBIT.WRITE is T, then every case in which a page of real memory would have been written out to the disk, it is instead locked in real memory. As the number of locked pages increases, swapping time increases. Eventually there are no pages of real memory that can be used for swapping, and this will cause the performance of the system to slow down significantly.
- **Background** When the SYSOUT procedure fails for some reason or is aborted, the variable \VMEM.lNHIBIT.WRITE is silently set to T. If user again called SYSOUT on the same virtual image, the file output by SYSOUT would then keep the same value of \VMEM.lNHIBIT.WRITE. When this SYSOUT is installed into any working volume, the system will be extremely slow, and it doesn't seem to "stabilize" no matter how long it runs.
	- **Symptom** User just installed a new sysout and experienced \*severe\* performance problems with a (VMEMSIZE) of approximately 22000 pages on a 32000 pages partition. Reporting swapping times of 5-10 minutes to bring up DEDIT; 2 minutes for background menu, etc. The system doesn't seem to "stabilize" no matter how long it runs; all operations are extremely slow and swap forever.
- **Workaround** User needs to check the value of \VMEM.INHIBIT.WRITE. If it is T, he needs to reset it to NIL. (SETQ \VMEM.INHIBIT.WRITE NIL).

**Reference** AR 9333

#### **TCP FTP transmission problem of LCOM and DFASL files**

- Release Lyric
- **Probiem** TCPFTP.DEFAULT.FiLETYPES variabie has no entries for LCOM and DFASL files.
- **Background** When transfering files using TCPFTP, the variable TCPFTP.DEFAULT.FILETYPES is used to determine the file type based on a file's extension. If the extension is not found on this list, the value of TCP.DEFAUL TFILETYPE is used. If you attempt to transfer a file with an LCOM or DFASL extension using TCP the system will assume the file is the type identified on TCP.DEFAULTFILETYPE. If this is set to the value TEXT then the files will be transferred in the wrong mode. This is because the extension LCOM and DFASL are not found on the variable TCPFTP.DEFAULT.FILETYPES.
	- **Symptom** Files with LCOM and DFASL extensions when transferred could have a file type of TEXT instead of BINARY.
- Workaround (PUSH TCPFTP.DEFAULT.FILETYPES '(LCOM . BINARY)) (PUSH TCPFTP.DEFAULT.FILETYPES '(1com . BINARY)) (PUSH TCPFTP. DEFAULT. FILETYPES ' (DFASL . BINARY)) (PUSH TCPFTP.DEFAULT.FILETYPES '(dfas] . BINARY))

**Reference** AR 9864

# **Unbound atom problem in TCP**

 $\bar{\mathcal{L}}$ 

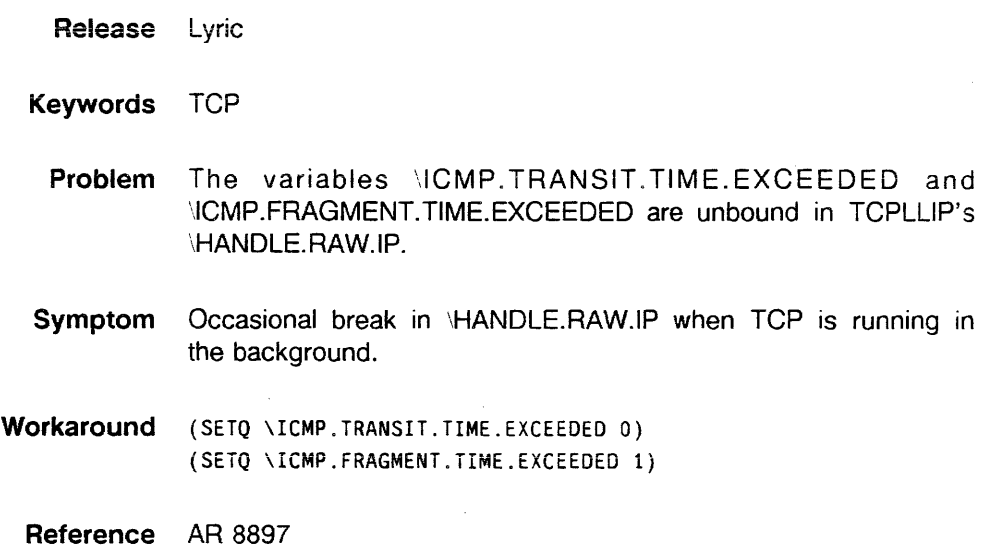

 $\bar{\mathbf{X}}$ 

 $\sim$ 

 $\sim$ 

## **TCP Chat problem to Unix 4.3 Hosts**

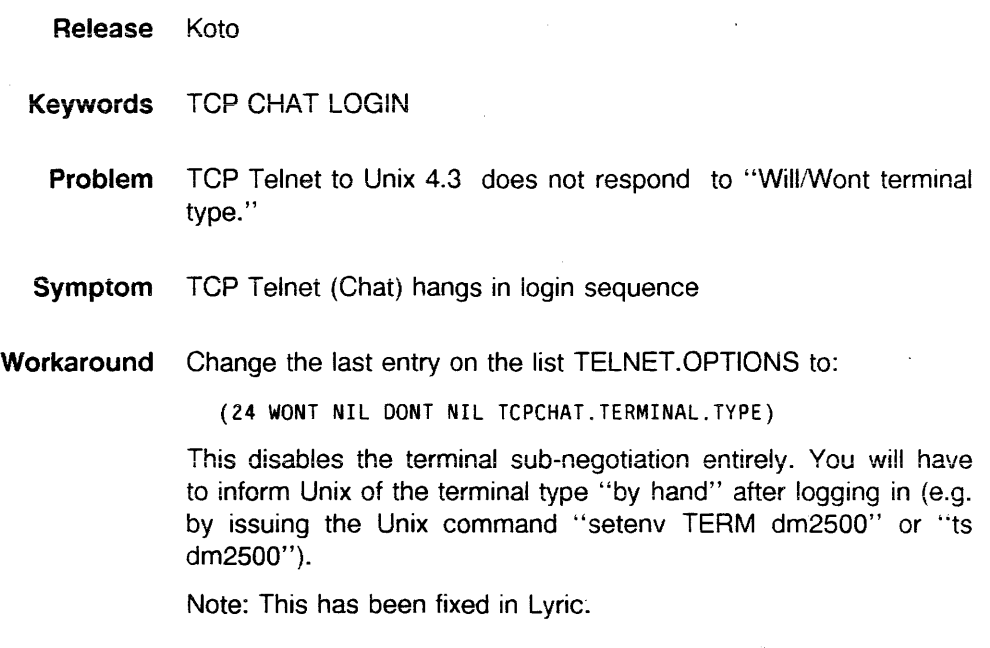

 $\sim$ 

 $\sim$ 

 $\ddot{\phantom{a}}$ 

#### **Reference** AR 8507

 $\bar{z}$ 

## **TCP Trivial File Transfer problem**

 $\bar{\gamma}$ 

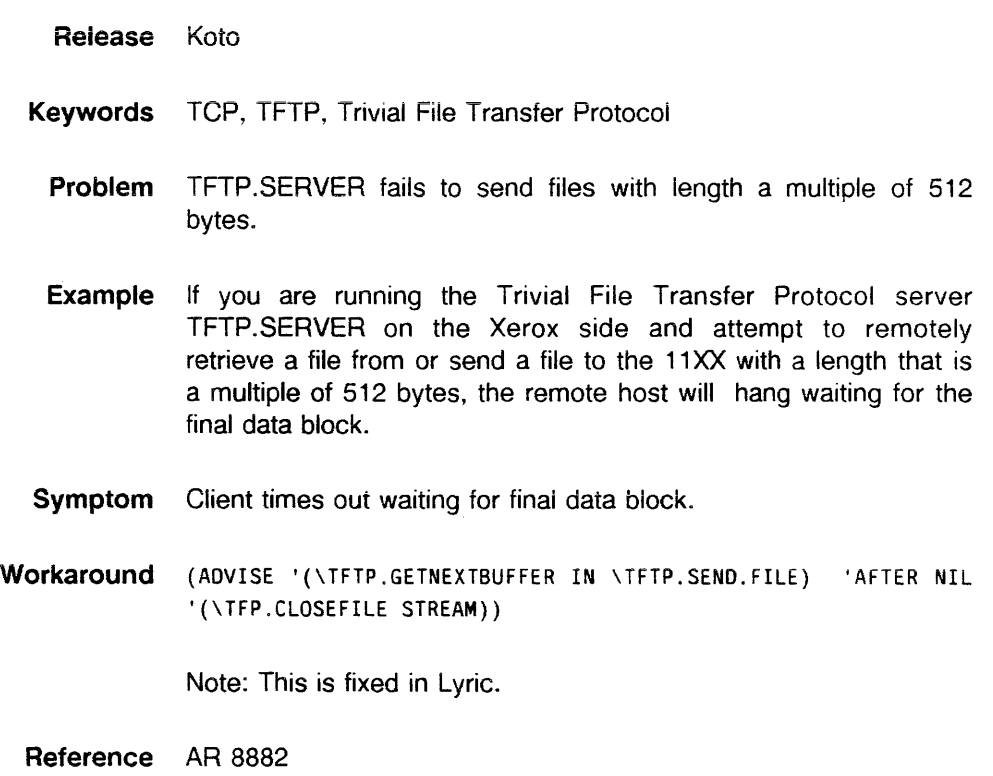

 $\sim$ 

 $\sim$ 

 $\mathcal{A}$ 

 $\sim$